# **Black Hills State University Instructional Design**

## **Dropbox ‐ Turnitin ‐ Student View ‐ Similarity Source**

Turnitin is an educational tool that provides a similarity report with a percentage score of matching text from sources - websites, student papers, articles, journals, periodicals & books. It is used to improve students' writing skills. It does not determine plagiarism. However, it flags the text that is similar to or *matches against several sources from the Turnitin database.* 

#### **Similarity Score**

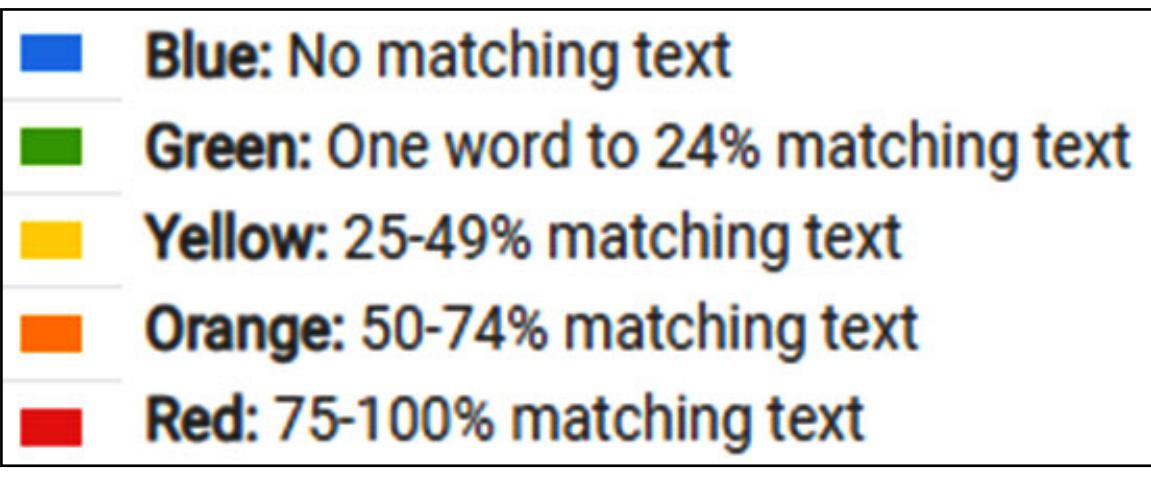

### **Check Similarity Source**

- Go to Assessments > Dropbox
- Click on the '# Submission, # File' under the 'Completion Status' column to go to the 'Submission History' page

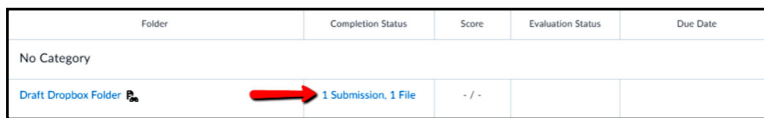

 Click on the rectangular box with a color on the 'Submission History' page for 'Feedback Studio' page to open in a new window

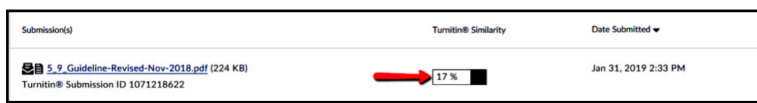

 Click on the numbers under 'Match Overview' on the 'Feedback Studio' page

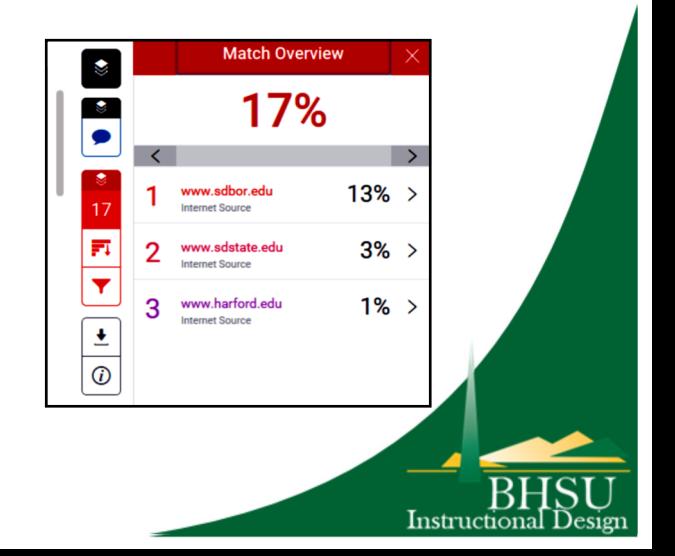

## **Black Hills State University Instructional Design**

### **Dropbox ‐ Turnitin ‐ Student View ‐ Similarity Source**

On the 'Feedback Studio' page

- Scroll up and down to find the areas for similarity text that Turnitin has identified and highlighted
- Click on the numbers next to the highlighted text to display the source

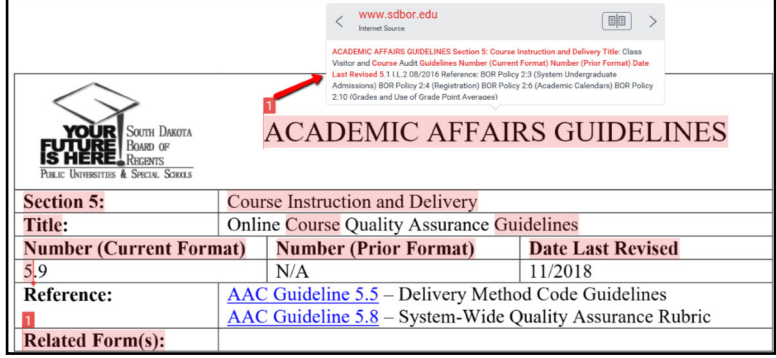

Use the left and right arrows to move from source to source

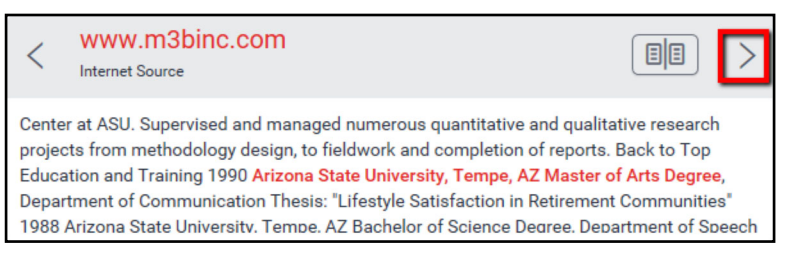

Use the open book icon to view the full source of the matching text

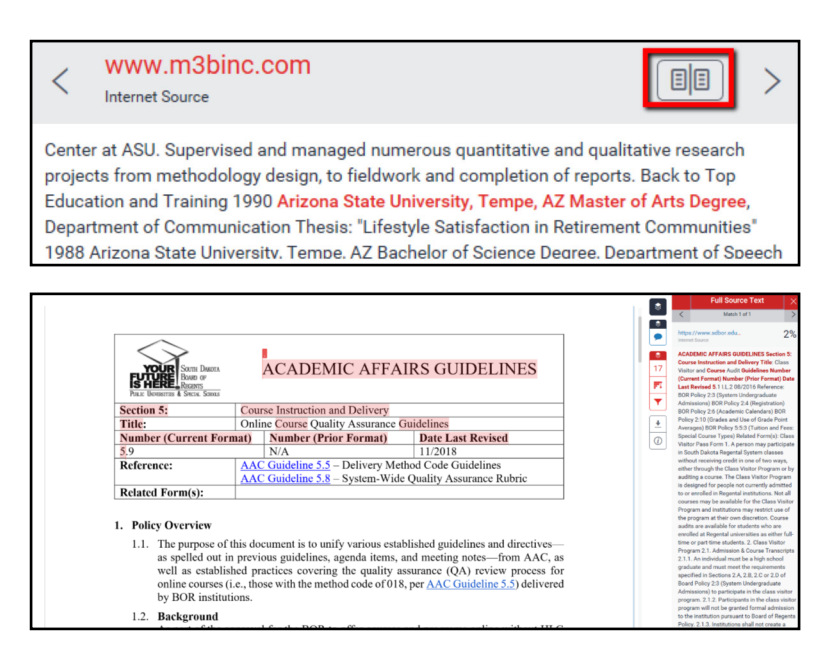

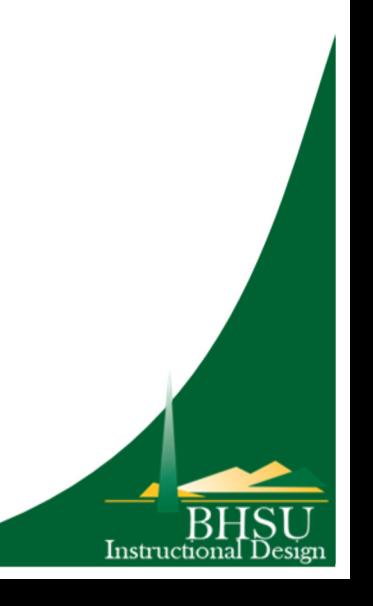